BG交易所注册、下载(v4.1版本)方法

Andriod 系统安装教程

1、登录官网,点击 "Android" 安装包,下载完成后按照系统引导安装即可。

2. 当您在安装或使用过程中遇到任何问题,请点击"帮助"联系客服。

iOS系统安装教程

1、准备一个非限制国家或地区 (美国、中国香港等) 的 Apple ID, 在 App Store 切换 Apple ID。

2、打开 App Store

应用,点击右上角的头像,退出登录,使用美国或香港地区的 Apple ID 登录。(如果提示"无法登录",可能是您近期切换账号过于频繁。您可以更换 ID 或者几小时后重试。如果 ID 被锁定,则需要进行验证或更换 ID 后再试。)

 3、登录成功后,会自动跳转至 ID 对应地区的 App Store。在 App Store 中搜索"Bitget",点击"GET"即可开始安装。

4、回到桌面即可看到 Bitget App 已安装成功。

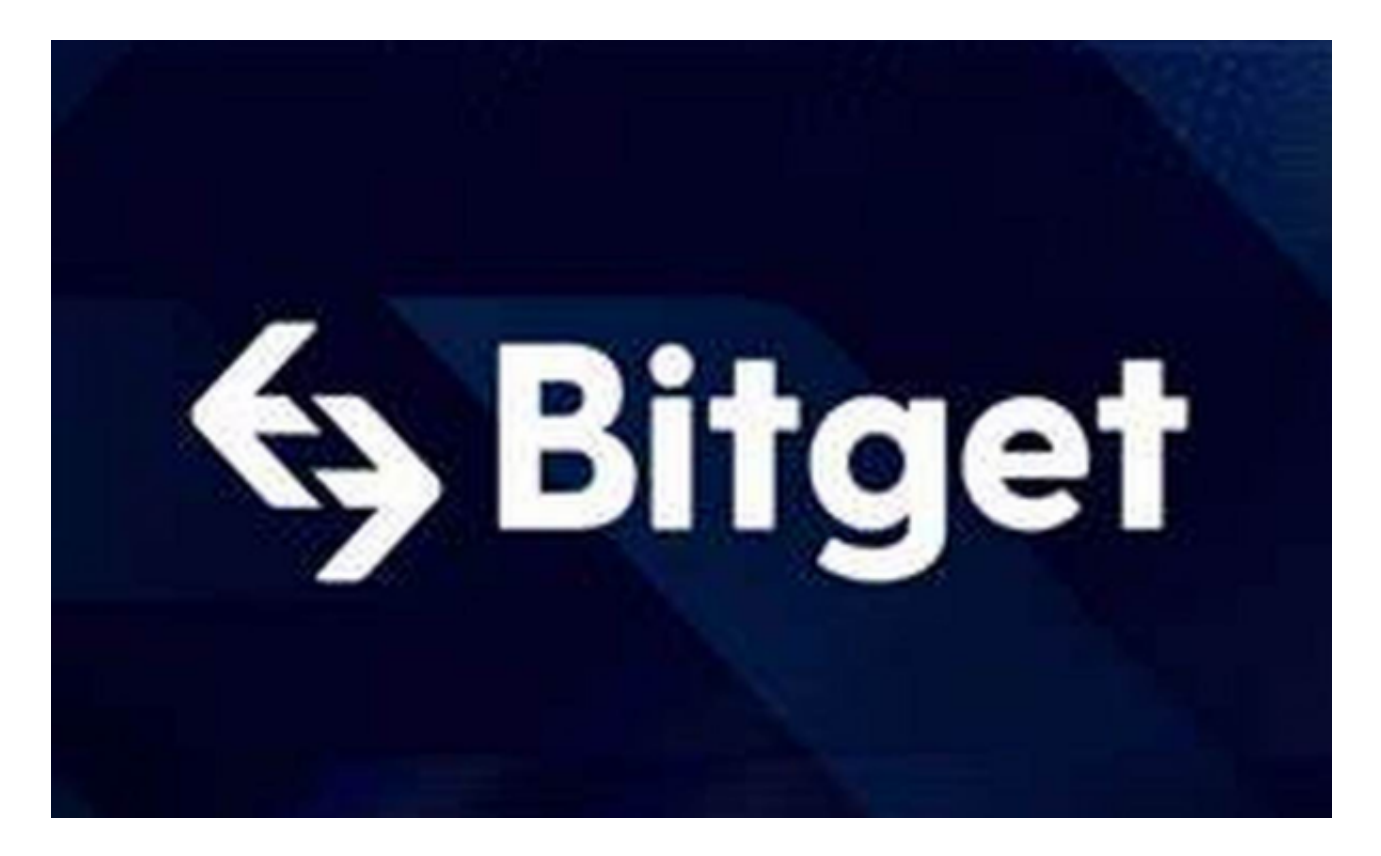

BG交易所钱包的使用

 一、用户需要在应用商店中下载Bitget钱包。目前,Bitget钱包支持iOS和Androi d系统,用户可以根据自己的手机系统下载对应的版本。

二、创建钱包下载完成后,打开Bitget钱包,点击"创建钱包"按钮。在创建钱包 的过程中,用户需要设置钱包密码,并备份助记词。助记词是恢复钱包的重要凭证 ,用户需要妥善保管。

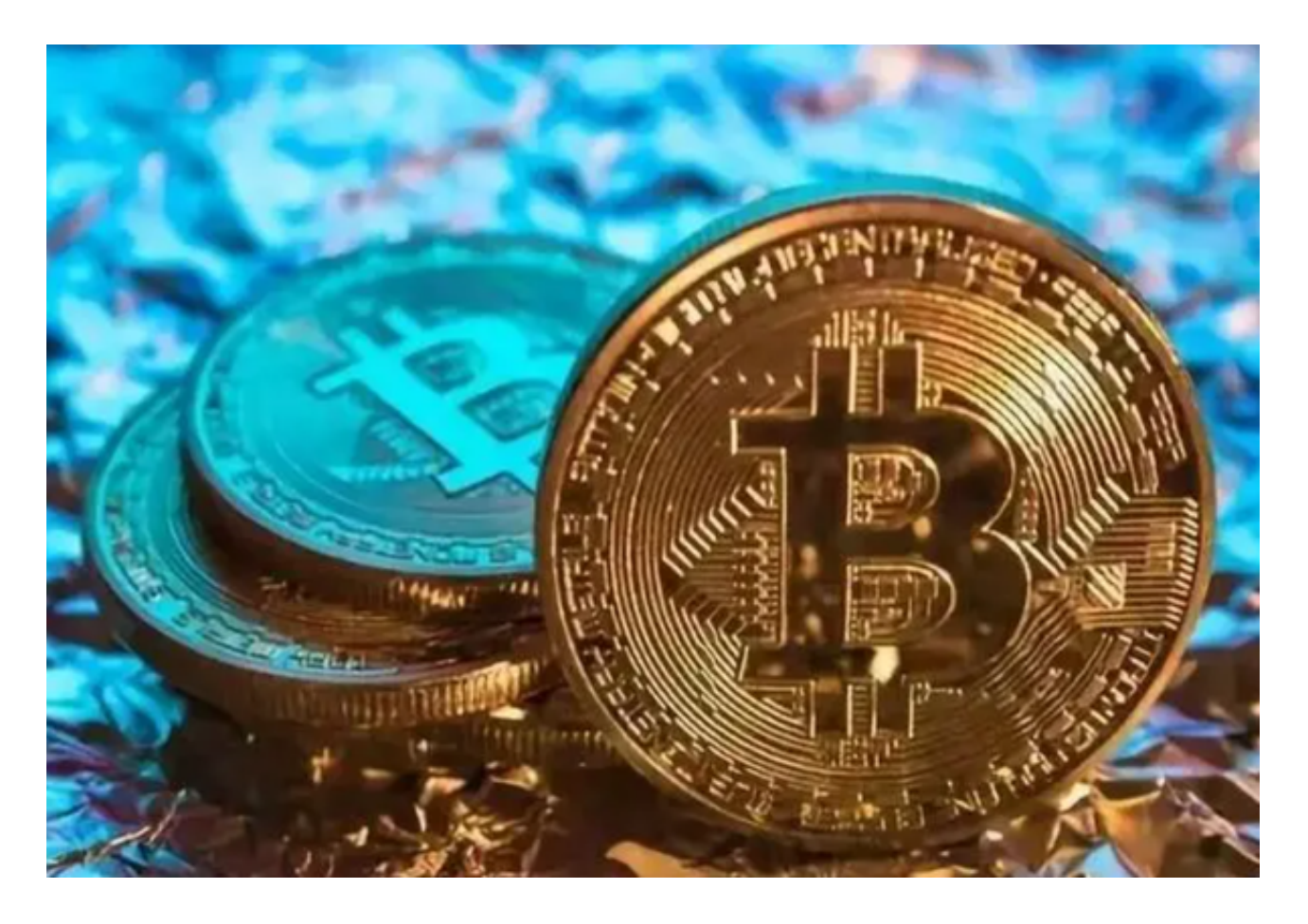

三、添加数字资产创建完成钱包后,用户可以在钱包中添加数字资产。点击"添 加资产"按钮,选择要添加的数字货币,输入对应的地址和数量即可。Bitget钱包 支持多种数字货币,包括比特币、以太坊、莱特币等。

四、转账在Bitget钱包中,用户可以方便地进行数字货币转账。点击"转账"按钮 ,选择要转账的数字货币和收款地址,输入转账数量和密码即可完成转账。转账过 程中,用户需要注意确认收款地址和转账数量,避免出现错误。

五、交易除了转账外,Bitget钱包还支持数字货币交易。用户可以在钱包中选择要

## **智行理财网** BG交易所注册、下载,v4.1版本纯净体验

交易的数字货币,输入交易数量和价格,即可进行交易。在交易过程中,用户需要 注意市场行情和风险,避免出现亏损。

 六、安全保障Bitget钱包采用多重安全机制,保障用户的数字资产安全。钱包密码 、助记词、私钥等重要信息都采用加密存储,防止被黑客攻击。此外,Bitget钱包 还支持指纹识别和面部识别等生物识别技术,提高用户的使用安全性。

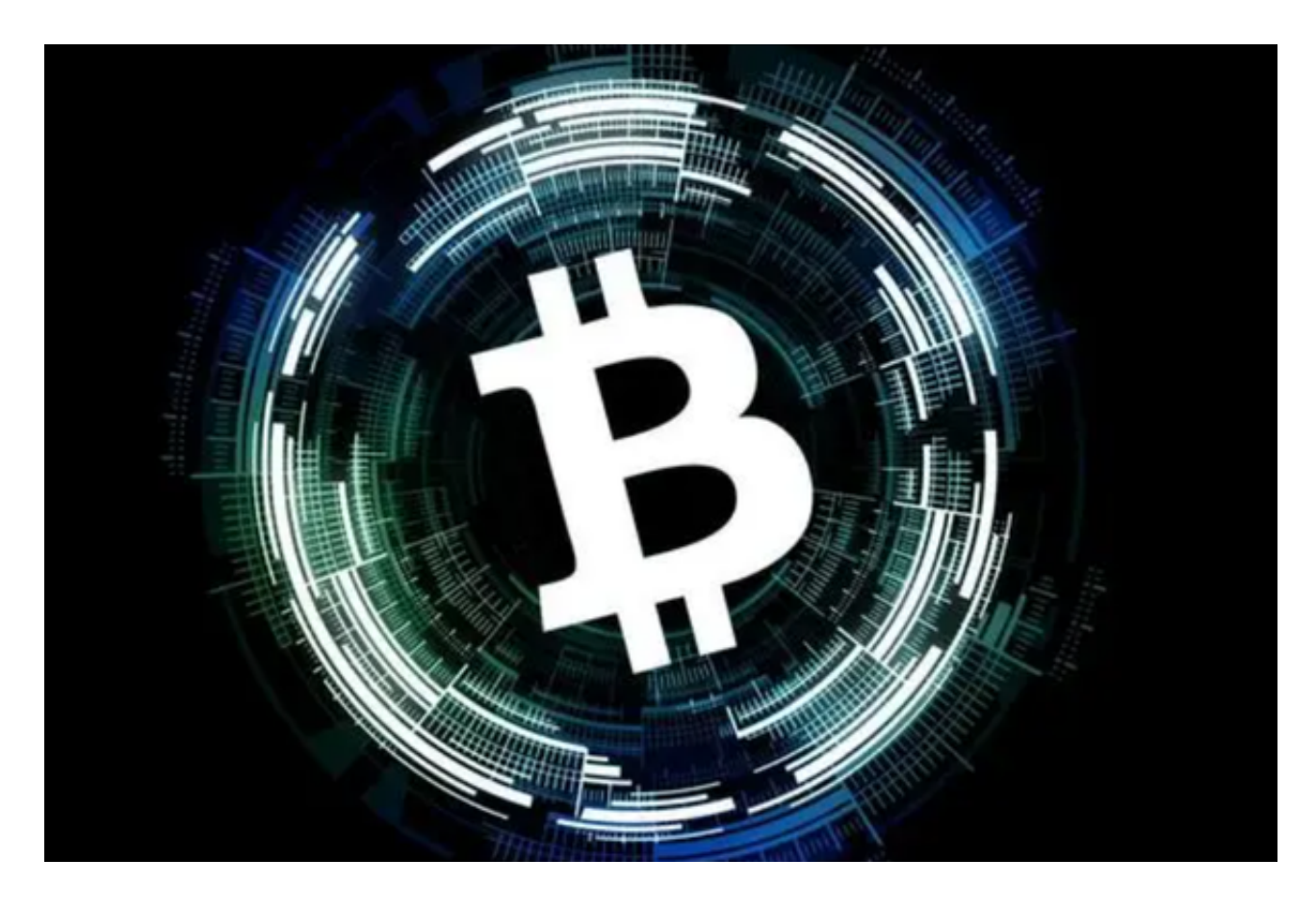

BG交易所注册、下载(v4.1版本)方法分享到这里就结束了,希望投资者们喜欢。